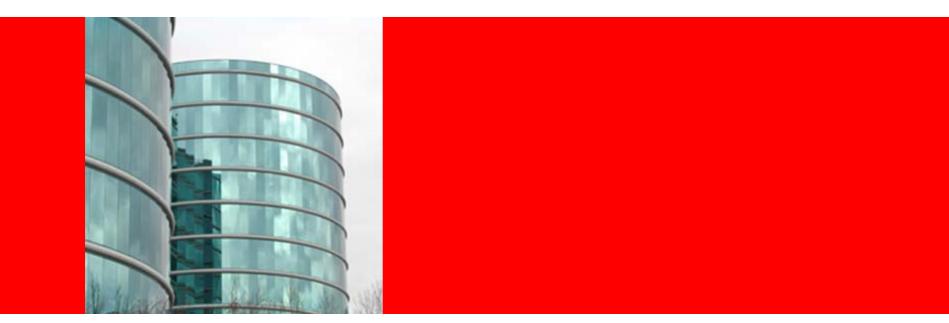

# ORACLE

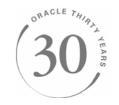

#### **Light Demo**

Bjorn Boe Senior Regional Specialist, Oracle Coherence

#### Demo

#### Order Book Management

Show in real time what the state of the stock portfolio is (value / number of shares per value) by running a parallel query and parallel aggregation of data distributed in memory in a Oracle Coherence Data Grid.

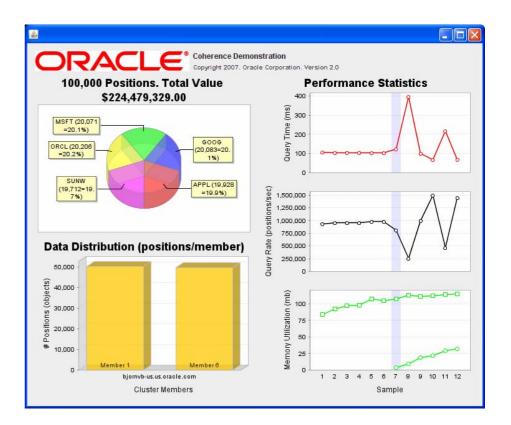

## **Prerequisites**

- Java 5 in path
- More than one machine if showing scalability is the purpose

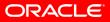

# Startup

# Start one server ("cache-server.cmd")

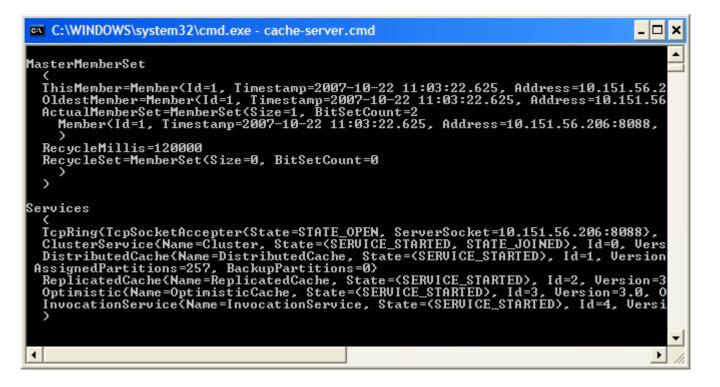

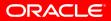

# Startup contd.

## Load data ("create-positions.cmd")

#### C:\WINDOWS\system32\cmd.exe

C:\demos\coherence-swing-demo-2.0>set CLASSPATH=;classes;lib\coherence-3.3.0-pat ib\jfreechart-1.0.5.jar;lib\swing-layout-1.0.jar

C:\demos\coherence-swing-demo-2.0>java -Xmx128m -Xms128m -Dtangosol.coherence.lo ce.swingdemo.CreatePositions

2007-10-22 11:06:06.046 Oracle Coherence 3.3/387p3 <Info> <thread=main, member=n e-swing-demo-2.0/lib/coherence-3.3.0.jar!/tangosol-coherence.xml" 2007-10-22 11:06:06.046 Oracle Coherence 3.3/387p3 <Info> <thread=main, member=n ing-demo-2.0/lib/coherence-3.3.0.jar!/tangosol-coherence-override-dev.xml"

Oracle Coherence Version 3.3/387p3 Grid Edition: Development mode Copyright (c) 2000-2007 Oracle. All rights reserved.

2007-10-22 11:06:06.250 Oracle Coherence GE 3.3/387p3 <Info> <thread=main, membe wing-demo-2.0/lib/coherence-3.3.0.jar!/coherence-cache-config.xml" 2007-10-22 11:06:07.109 Oracle Coherence GE 3.3/387p3 <Info> <thread=Cluster, me 6.206:8089, MachineId=42446, Location=process:47360bjornvb-us, Edition=Grid Edit ber<Id=1, Timestamp=2007-10-22 11:03:22.625, Address=10.151.56.206:8088, Machine nt, CpuCount=2, SocketCount=1> Adding Indexes... Creating 100000 Positions... Creation Complete! <Cache contains 100000 positions>

C:\demos\coherence-swing-demo-2.0>\_

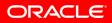

- 🗆 X

# Startup contd.

 Start demo ("swing-demo.cmd")

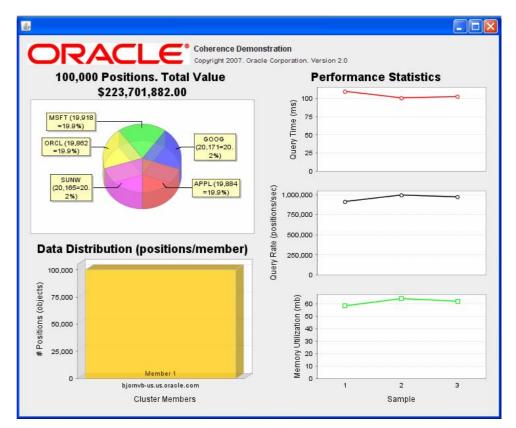

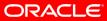

# The demo application

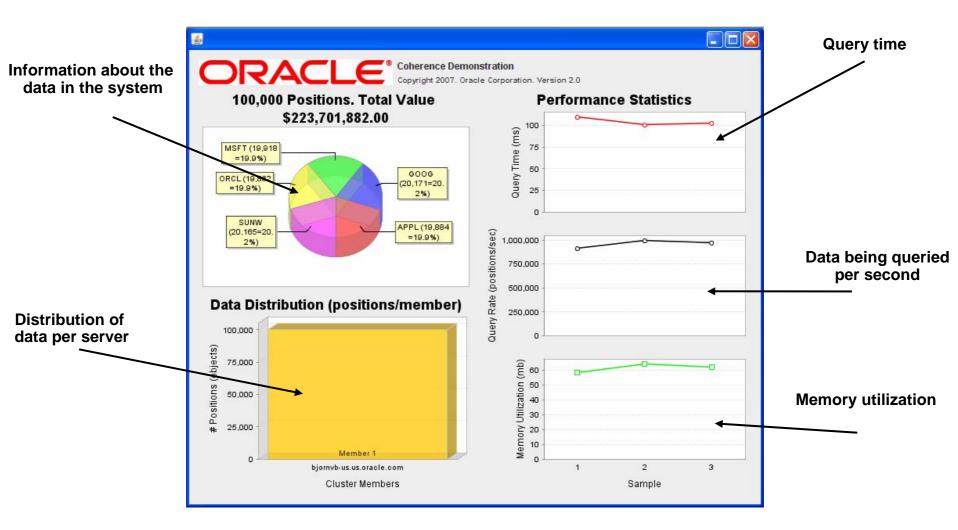

#### Start another server

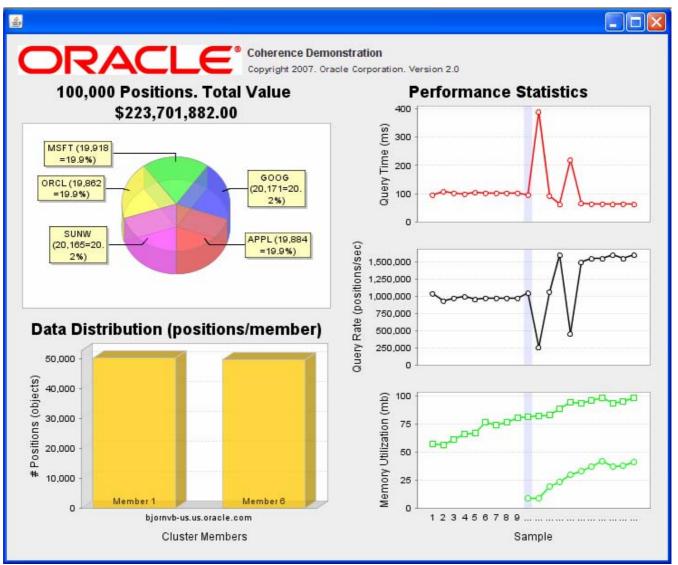

#### **Important points**

- Data automatically redistributed to new server
- Immediately offloads other servers
- No interruption of service
- No management console to add servers
- Increased performance\*

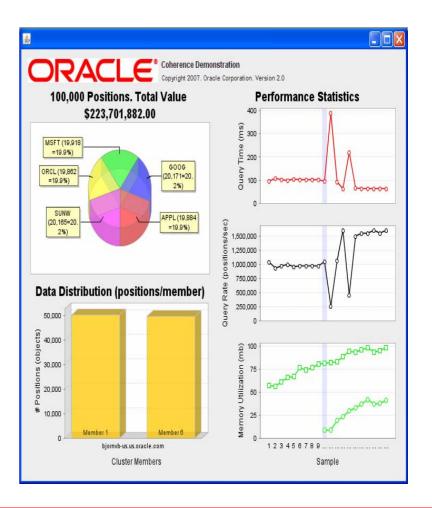

#### Shutdown any of the servers

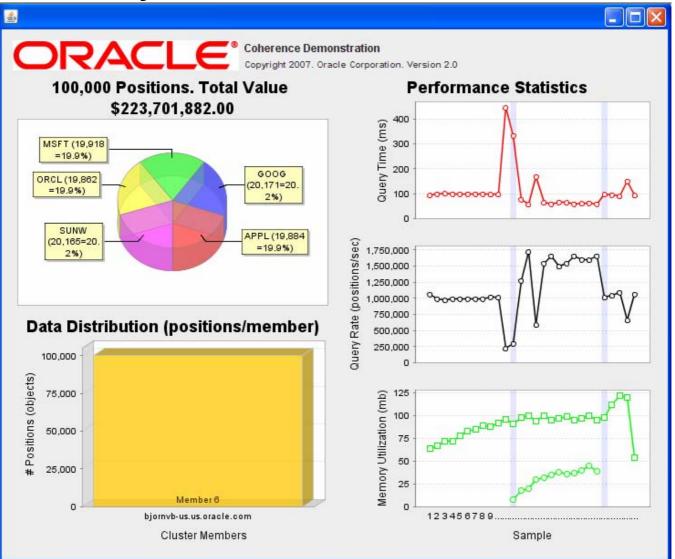

#### **Important points**

- Data automatically recovered and redistributed
- No interruption of service
- No remote exceptions to catch
- Same mechanism for failure situations as for scaling down

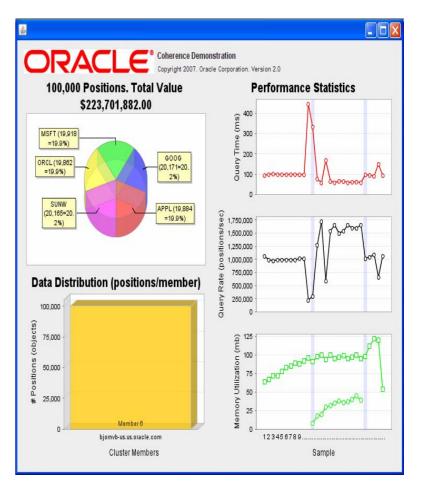

# Troubleshooting

- VPN, firewalls and other network tools may affect connectivity and performance.
- May need three servers before demo scales properly
- Run "optimize.reg" for increased performance
- Use multicast-test and datagram-test for testing network connectivity
- Test your demo before showing it to the customer!
- Production Planning and Troubleshooting section in the user guide provides valuable information

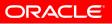

# Availability of demo

- Source code and executable will be made available this week
- No need for TDS or ATC to run demo, but ATC can be helpful when multiple servers are needed.

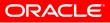

#### **Other demos**

 Order book demo available at TDS Source code can be found at the Coherence page at <u>http://ias.us.oracle.com/</u>

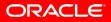

## When to do demos

- Swing demo works well as a part of a customer presentation
- Visualizes well how Coherence works
- Helpful to avoid POCs
  - POCs tend to have more complicated environments, but not because of Coherence

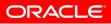